#### 2008年度 松山大学経営学部 開講科目

## 情報コース特殊講義 Webデザイン論

#### 檀 裕也

#### (dan@cc.matsuyama-u.ac.jp) http://www.cc.matsuyama-u.ac.jp/~dan/

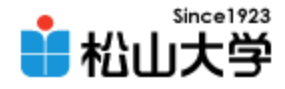

# 前期末のスケジュール

• 2008年度 前期末 – 7月28日(月) 3時限 授業 – 7月30日(水) 授業なし – 8月 4日(月) 3時限 期末試験

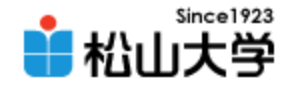

## 前回の課題

- 画像素材の中からひとつ選び、タイトル画像と して適切に加工し、Webページに使用せよ。 または、本日制作した画像をメールに添付して 送信せよ。
	- 宛先: [dan@cc.matsuyama-u.ac.jp](mailto:dan@cc.matsuyama-u.ac.jp)
	- 件名: Webデザイン#20\_課題

#### – 本文: 公開URL 授業の感想など

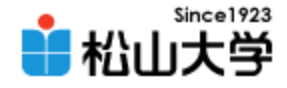

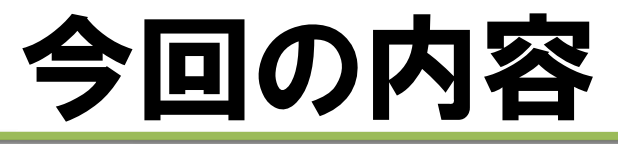

### • Webグラフィックス(3) 「GIMPによる画像素材制作」 – 範囲の選択と切り出し – ボタン・アイコンの制作

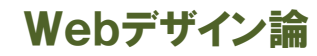

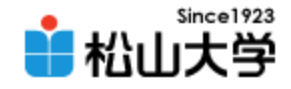

 $-100-$ 

### サンプル

■ サンプル2.jpg-1.0 (RGB, 1 枚のレイヤー) 1200x1600

px -

ファイル(F) 編集(E) 選択(S) 表示(V) 画像(I) レイヤー(L) 色(C) 通具(T) ダイアログ(D) フィル Guil-250, Line Burnett 250, Line Line 250, Line 1, 1990, Line 1, 1750, Line 1, 11000, Line 1, 1250, Line 1,

mille i

m.

33% ▼ 普景 (17.7 MB)

### • 範囲を選択して任意の形に切り出す

 $4$ M $4$ 

#### – 矩形以外の図形にする – 境界に変化を加える

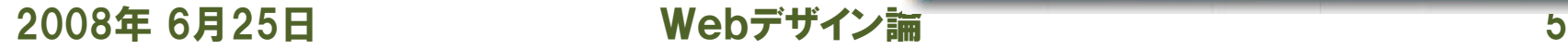

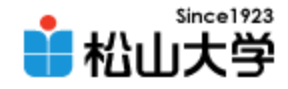

 $\mathbf{x}$ 

道具

 $\overline{\phantom{a}}$ 

レイヤー(L) 色(C)

 $\Box$ 

# 四角の範囲を指定する

### • [矩形選択]ツールを使う – 選択範囲は動く破線で表される

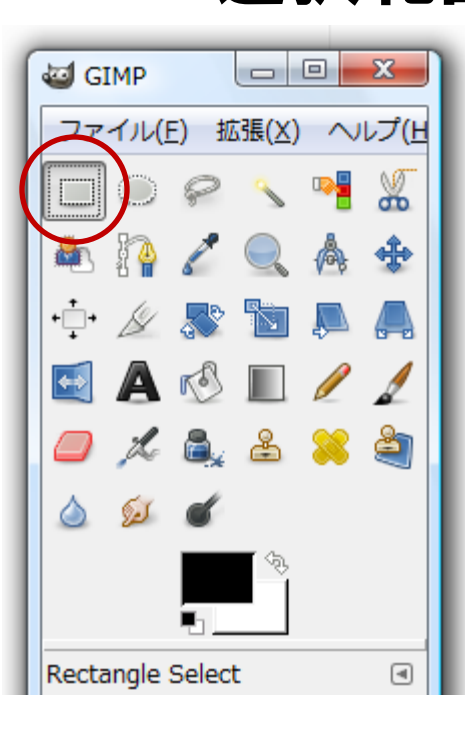

<u>0. . . . . . . . . 259. . . . . . . 1599. . . . . . . . 1759. . . . . . . . . 11990. . . . . . . . . . . . 39</u>  $rac{2}{5}$  $rac{5}{2}$  $A^{max}$ 2008年 6月25日 Webディング  $\mathcal{L}$ 

\*\_サンプル2.jpg-1.0 (RGB, 1 枚のレイヤー) 1200x1600

ファイル(E) 編集(E) 選択(S) 表示(V) 画像(I)

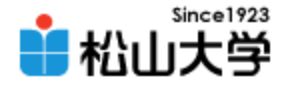

# 選択範囲の角を丸める

### • [選択]→[角を丸める] – 丸角の半径を短辺に対する割合指定する

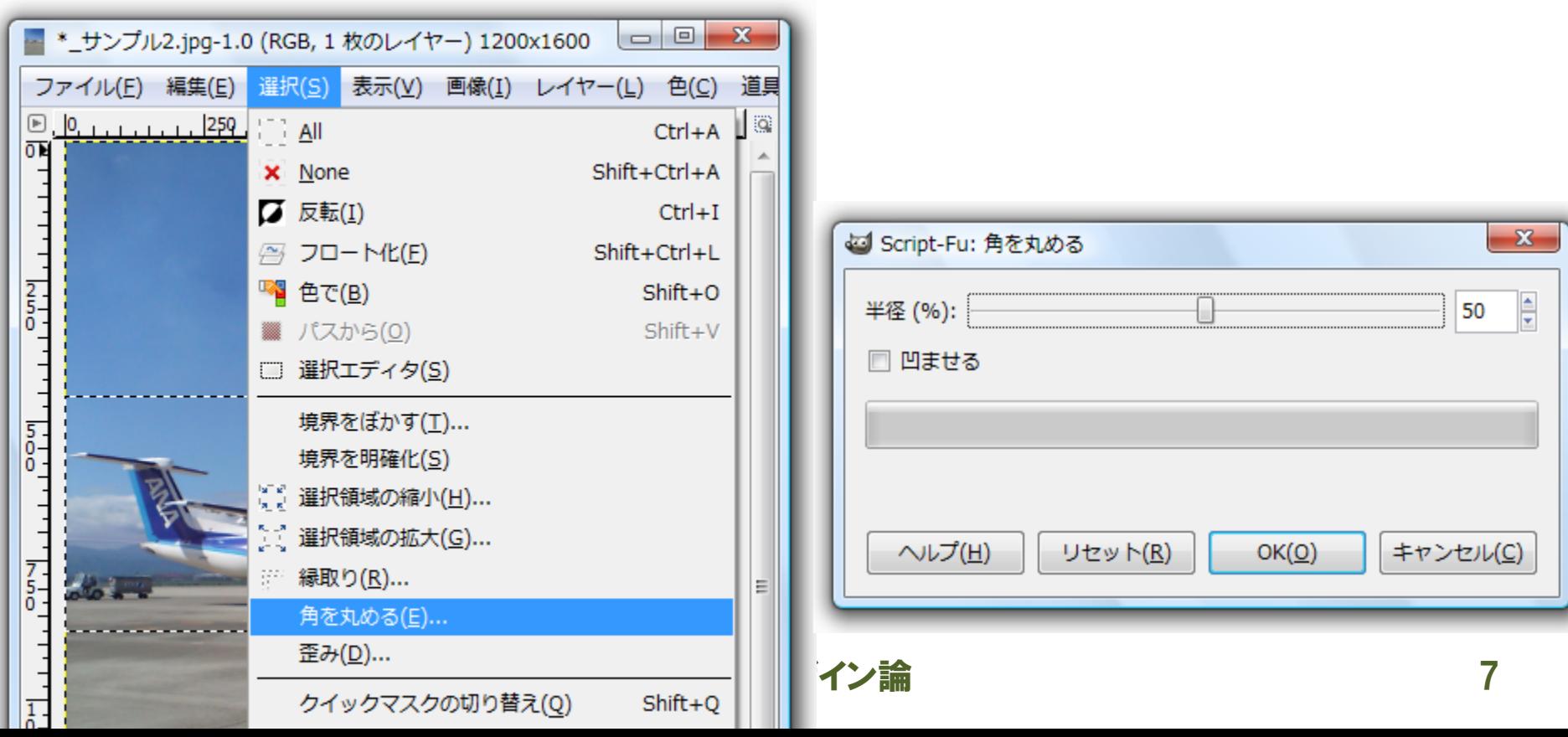

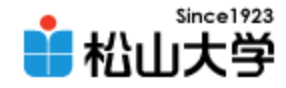

# 選択領域をぼかす

### • 選択領域の境界をぼかし、柔らかく仕上げる – 縁をぼかす量をピクセル単位で指定する

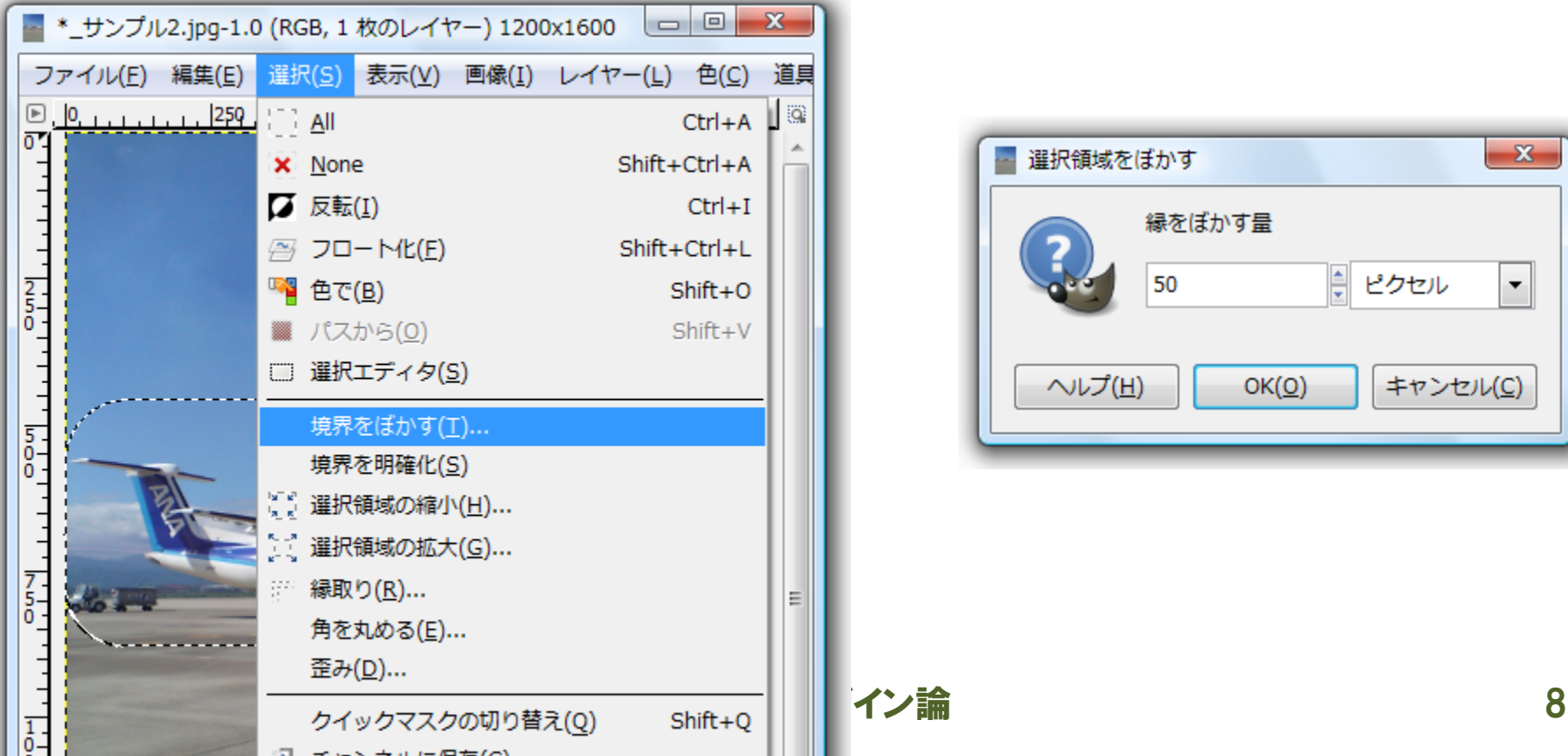

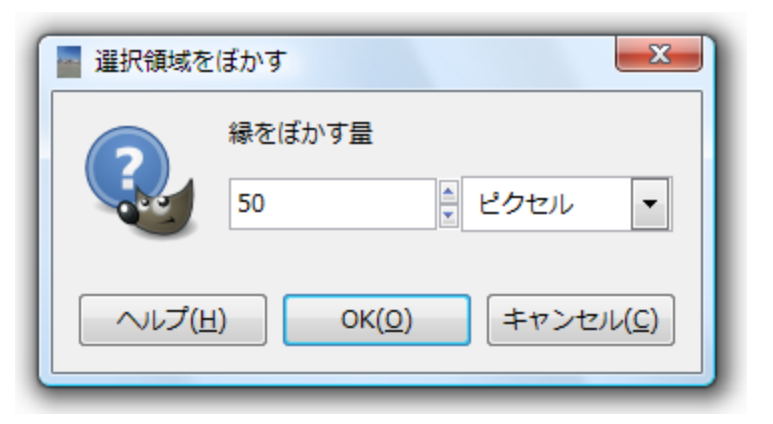

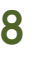

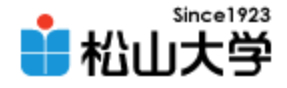

# 新規画像に貼り付ける

– [編集]→[コピー]

#### – [編集]→[新規貼り付け]→[新規画像]

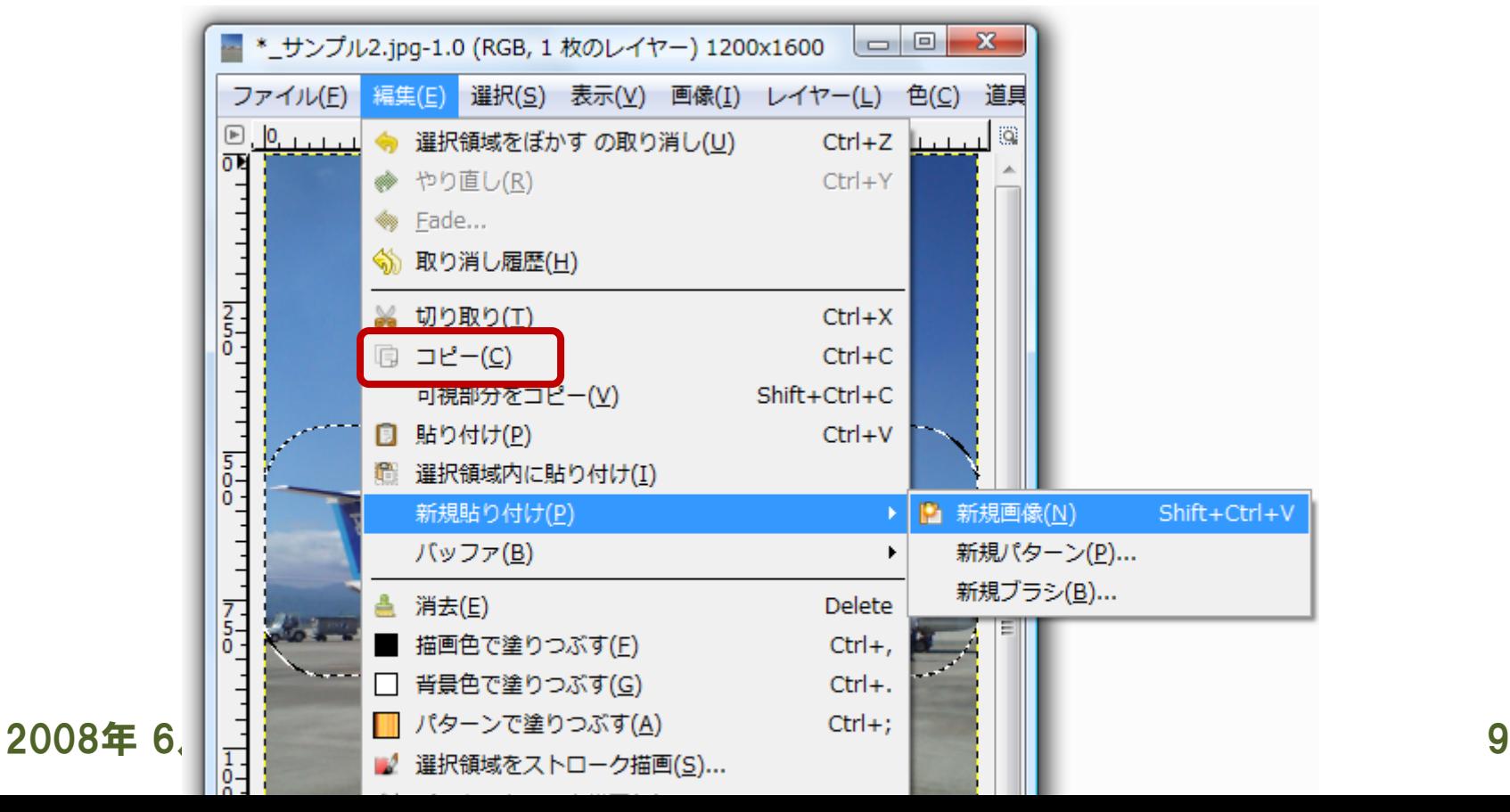

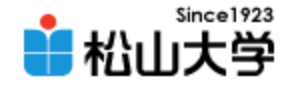

### 完成形

### • 必要に応じてサイズを変更する

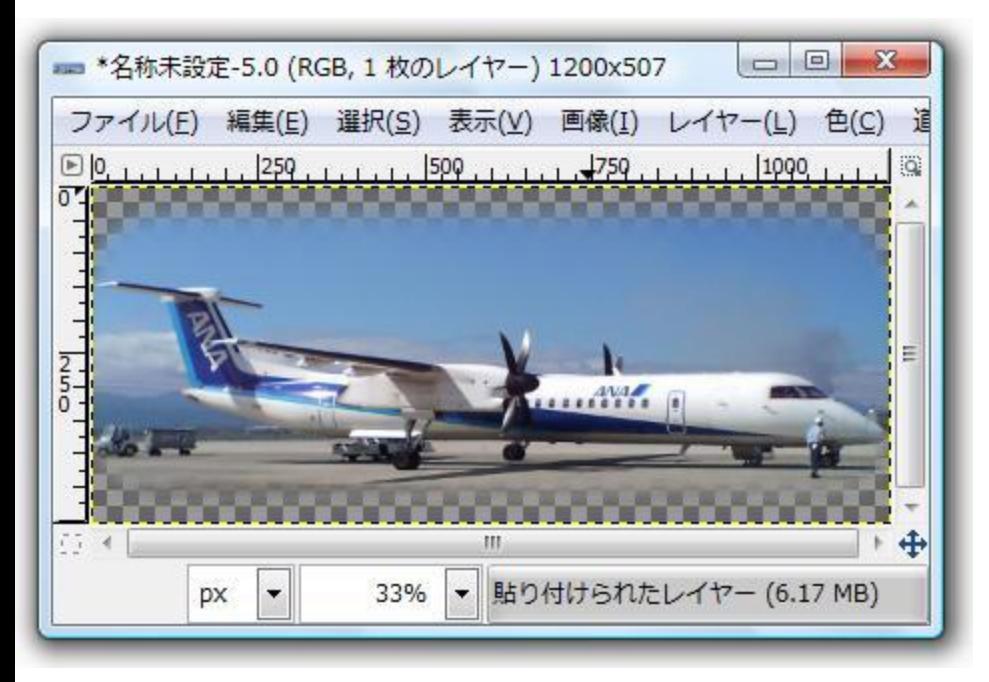

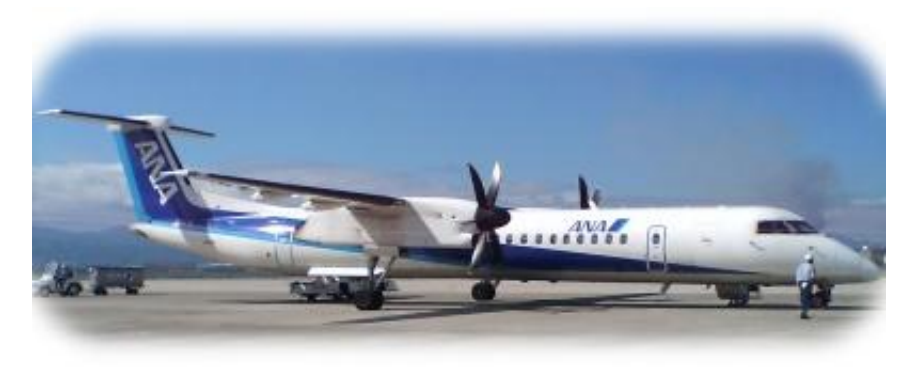

#### 2008年 6月25日 Webデザイン論 10

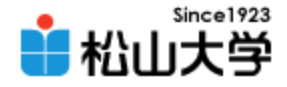

# GIMP の拡張機能

- Script-Fu
	- GIMPの機能を組み合わせて制作の手間を省く – 自分で Script-Fu を記述できる

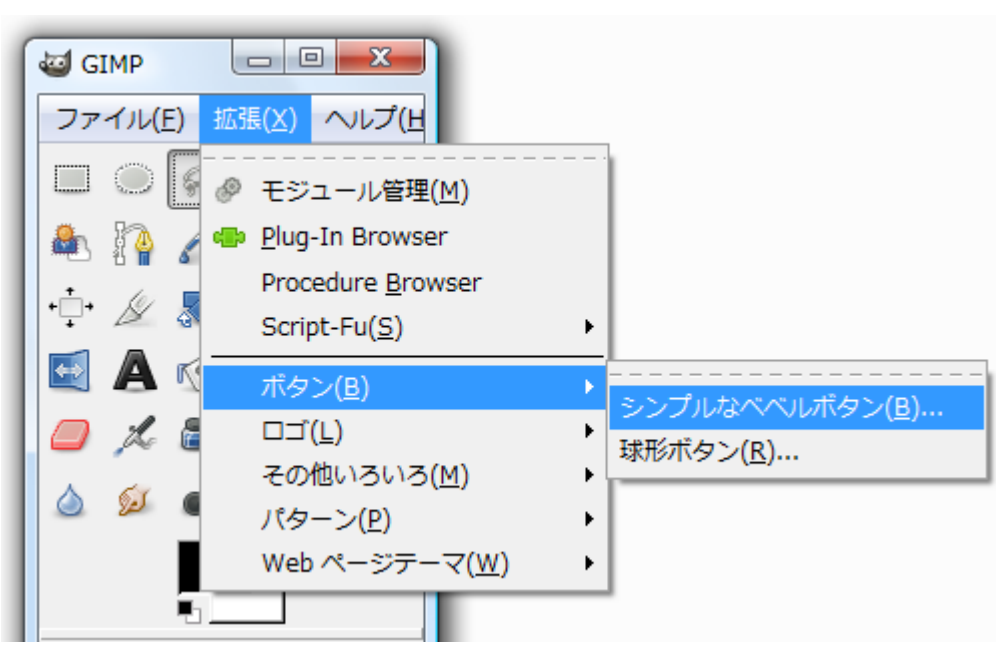

2008年 6月25日 Webデザイン論 11

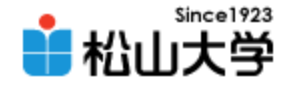

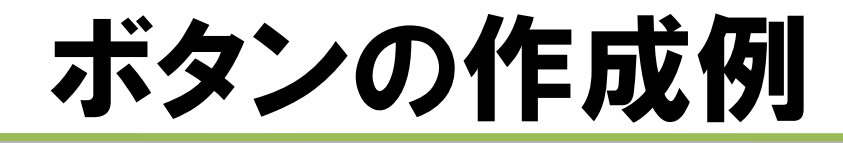

### • 詳細を設定して Script-Fu を実行する

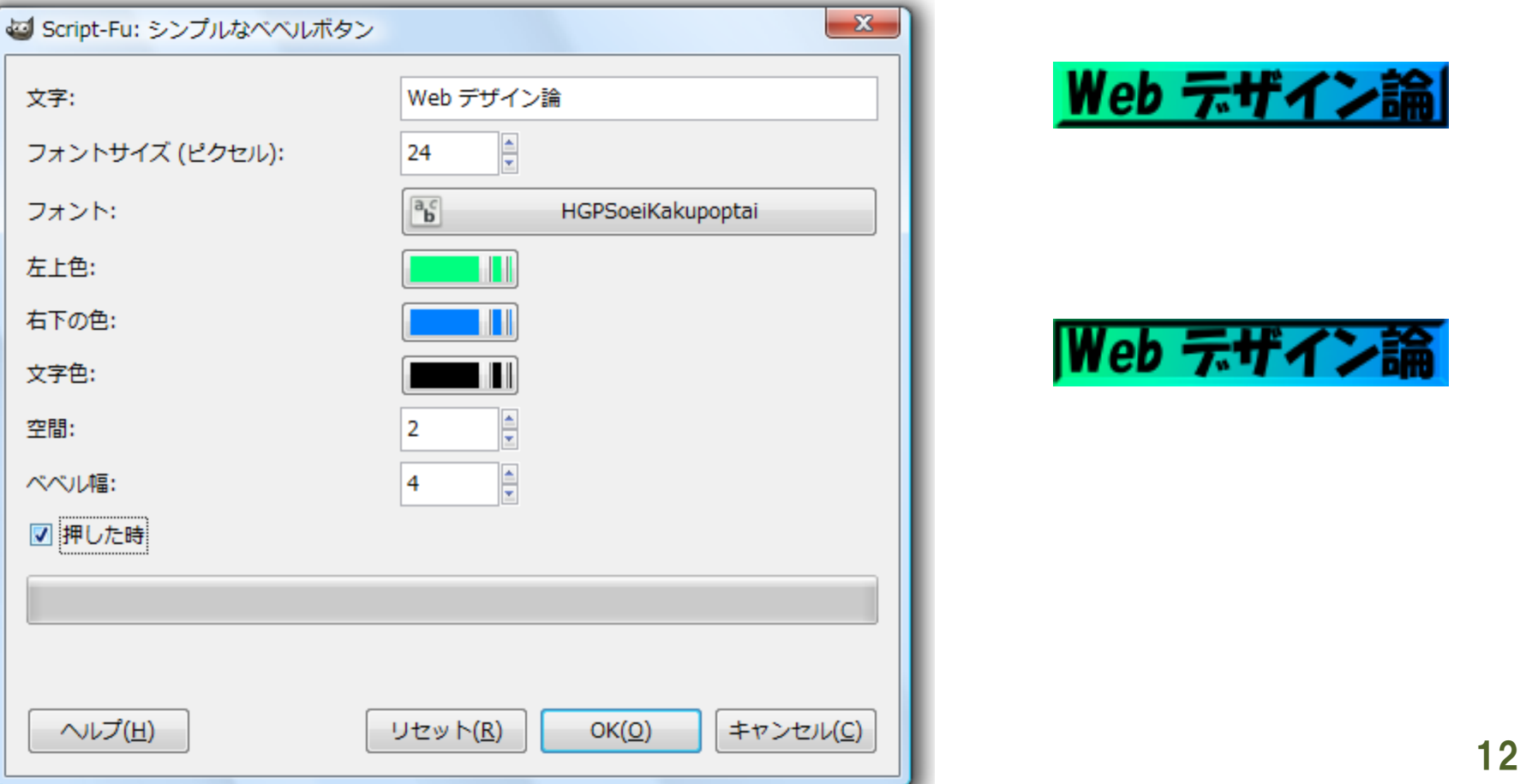

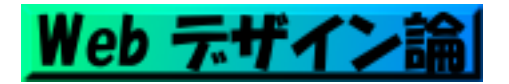

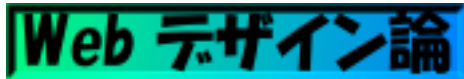

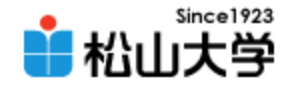

提出物

- 画像素材の中からひとつ選び、タイトル画像と して適切に加工し、Webページに使用せよ。
	- 宛先: [dan@cc.matsuyama-u.ac.jp](mailto:dan@cc.matsuyama-u.ac.jp)
	- 件名: Webデザイン#21\_課題
	- 本文: 公開URL 授業の感想など

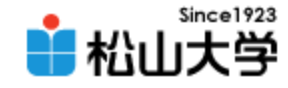

## 制作例

### • Webサイトのコンセプトに合った写真を選ぶ

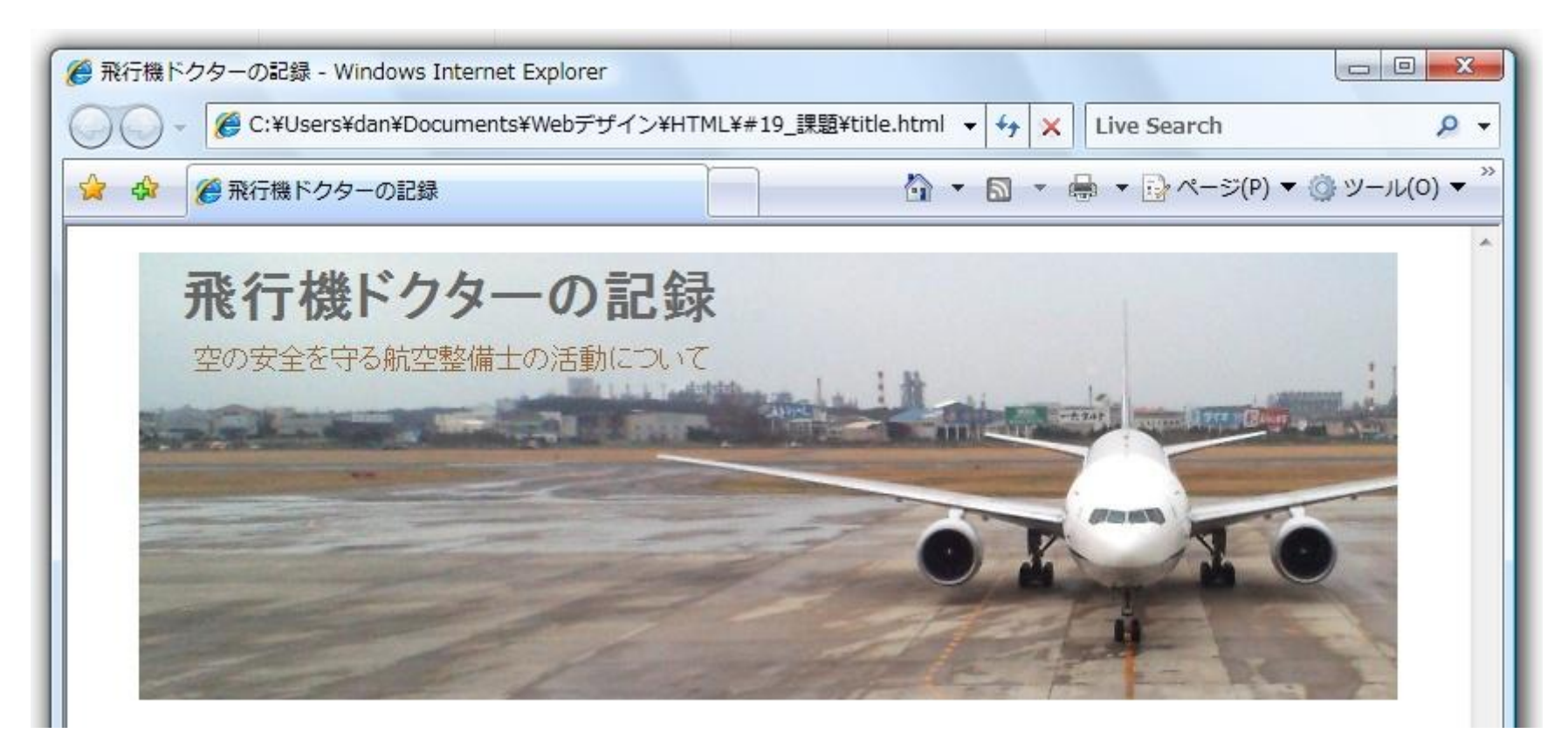

2008年 6月25日 Webデザイン論 14

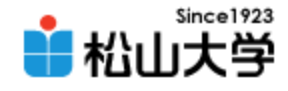

# HTMLのヒント

```
<!DOCTYPE html PUBLIC "-//W3C//DTD XHTML 1.0 Strict//EN"
 "http://www.w3.org/TR/xhtml1/DTD/xhtml1-strict.dtd">
<html xmlns="http://www.w3.org/1999/xhtml" xml:lang="ja" lang="ja">
\langle head \rangle<meta http-equiv="Content-Type" content="application/xhtml+xml; charset=Shift_JIS" />
<title>飛行機ドクターの記録</title>
<link rel="stylesheet" type="text/css" href="design.css" />
\langle/head\rangle<body>
\langlediv id="header">
    <h1>飛行機ドクターの記録</h1>
    <p>空の安全を守る航空整備士の活動について</p>
\langle/div\rangle</body>
</html>
                                                                        title.html
```
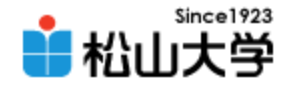

### CSSのヒント

```
2008年 6月20日 6月20日 6月20日 6月20日 6月20日 6月20日 6月20日 6月20日 6月20日 6月20日 6月20日 6月20日 6月20日 6月20日 6月20日 6月20日 6月20日 6月
div#header{
        width: 720px;
        height: 256px;
        margin: 0px auto;
        padding: 0px;
        background: url( "title.jpg" ) no-repeat;
}
div#header h1{
        margin: 8px;
        padding: 0px 16px;
        color: #666666;
}
div#header p{
        margin: 0px 0px 0px 32px;
        padding: 0px;
        color: #996633;
}
                                                        design.css
```
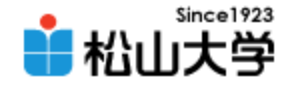

ダウンロード

#### • 次の場所からファイルをダウンロードする

– Windows 2000/XP/Vista の場合 <http://gimp-win.sourceforge.net/stable.html>

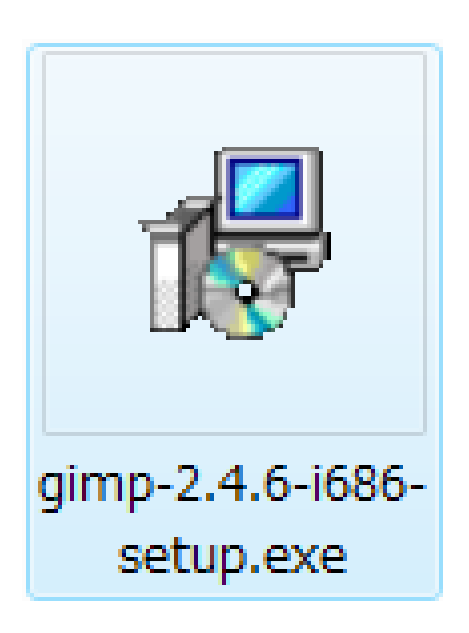

2008年 6月25日 Webデザイン論 17

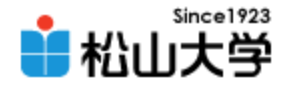

### インストール

#### • GIMP をインストールする

2008年 6月25日

#### – gimp-2.4.6-i686-setup.exe

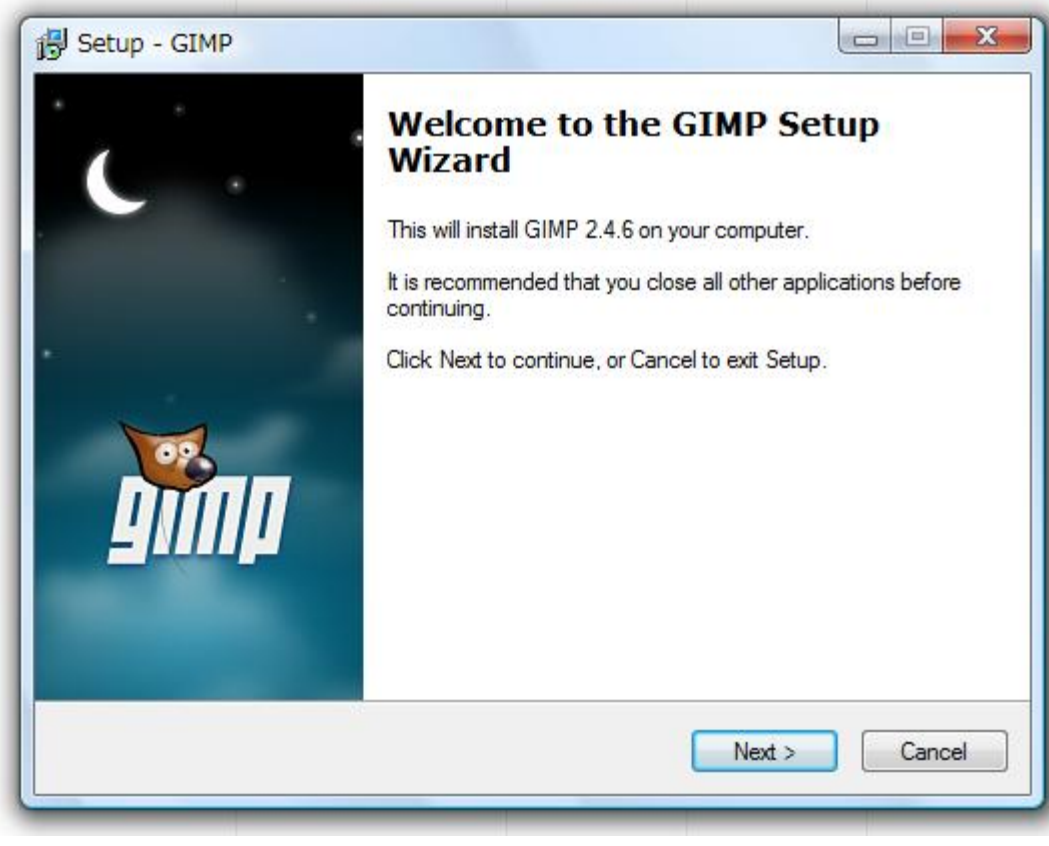

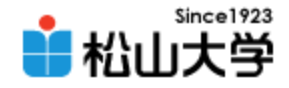

## 次回の予定

### • 第22回 JavaScript (1) 「動的なWebサイトの制作」 – 2008年 6月30日(月) 3時限目 – 870教室